利用者側マニュアル

申請ページにアクセスし、利用者 ID とパスワードを入力してログインしてください。

手続き申込

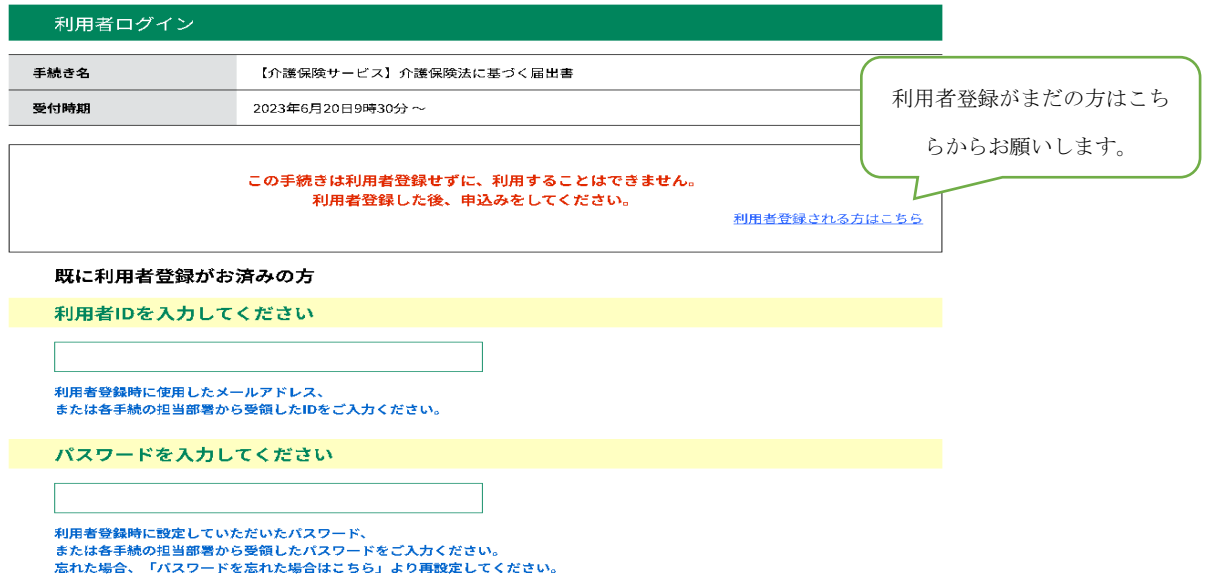

説明欄や添付の早見表を参考に、ご自身の手続きに必要な書類についてご確認ください。

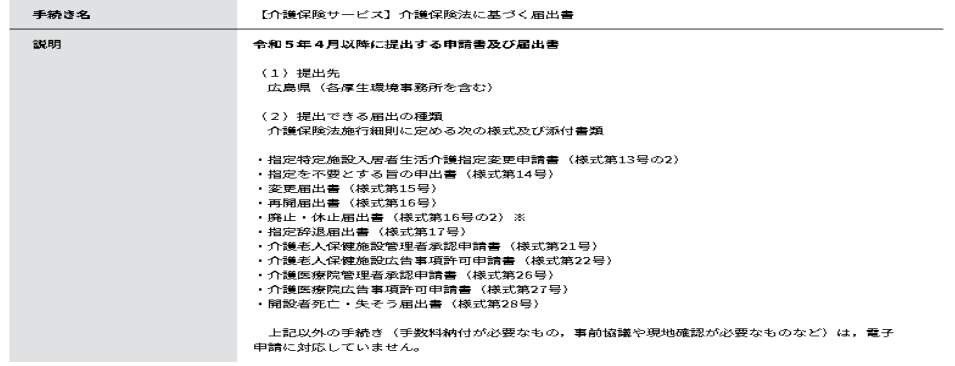

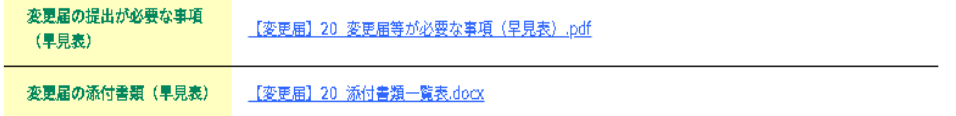

各項目について回答し、確認へ進みます。

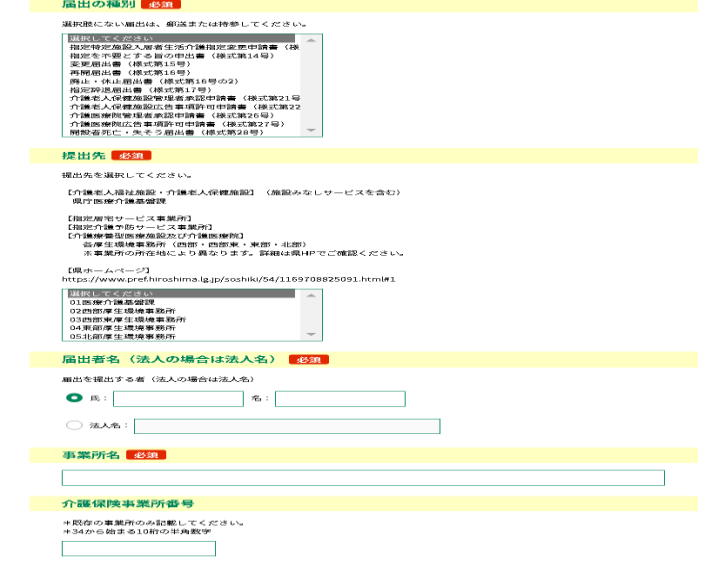

提出書類のファイル名について、例えば、「通所介護ひろしま」という事業所が変更届を提 出する場合はこのようになります。

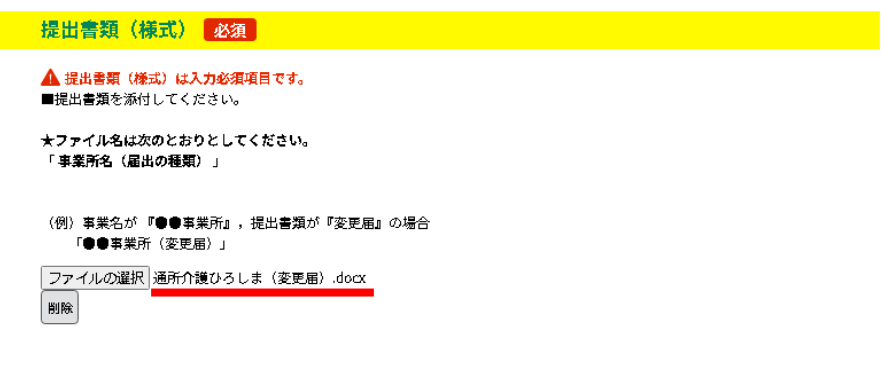

入力を中断する際には一時保存を推奨しております。

なお、添付ファイルは一時保存されません。

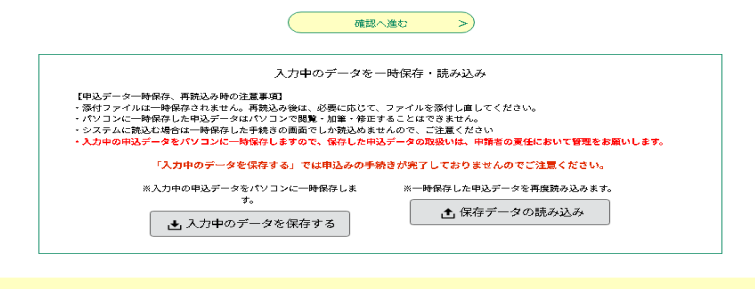

確認画面にて申請内容を確認し、「申込む」をクリックするとこのような画面が出ます。 これで申請は完了です。

整理番号とパスワードは必ず保存してください。

## 申込完了

「介護保険法に基づく届出書」に係る届出書の申し込みを受け付けました。

これより、内容を確認します。 なお、不備等があった場合、補正を指示することがあります。

また、入力されたメールアドレス宛に確認のメールを送信しましたので確認してください。 メールに記載している整理番号とパスワードは問い合わせの際に必要ですので、必ず保存してください。 

広島県健康福祉局医療介護基盤課 介護事業者指導グループ TEL 082-513-3208 (ダイヤルイン)

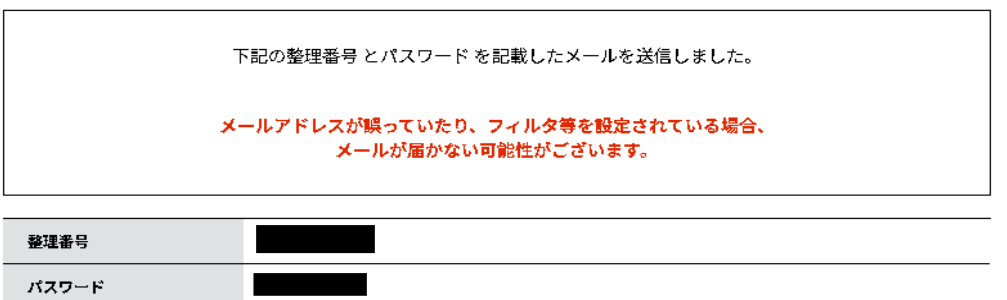

整理番号 とパスワードは、今後申込状況を確認する際に必要となる大切な番号です。 特にパスワードは他人に知られないように保管してください。

なお、内容に不備がある場合は別途メール、または、お電話にてご連絡を差し上げる事があります。

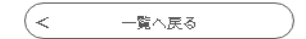